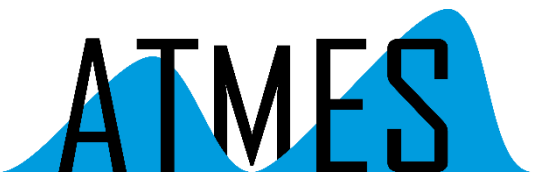

Am Schloßpark 18 D-82131 Gauting

[info@atmes.de](mailto:info@atmes.de)

www.atmes.de

# AP-Note

# Erfolgreiche Migration von VB6 nach VB.Net®

# Einführung

In vielen Firmen sind noch Visual Basic® (VB6) Programme, seinerzeit erstellt mit Hilfe der Entwicklungsumgebung Visual Studio® 6.0 von Microsoft, in Verwendung. Sie werden gepflegt, mit Updates versorgt und teilweise noch weiterentwickelt.

Viele Bücher und Dokumente beschäftigen sich mit dem Thema Migration/Upgrade von VB6 nach VB.Net. Wie groß der Aufwand der Migration auf die moderne Dot.Net-Technologie VB.NET in der Praxis ist, welche Risiken dabei auftreten können, welche Kosten entstehen und wo der eigentliche Vorteil (oder auch Nachteil) für den Anwender liegt, wird meistens nicht so deutlich erwähnt.

Die folgende AP-Note beschreibt (unter Verwendung von Visual Studio® 2005, kurz VS2005) die einzelnen Schritte der Migration beispielhaft für ein kleineres VB6 Projekt, bestehend aus ca. 25 einzelnen Formen/Modulen/Klassen. Diese Vorgehensweise wurde auch für umfangreiche VB6 Projekte, bestehend aus mehr als 100 Formen/Modulen/Klassen, eingesetzt. Letzendlich wird eine grobe Zeitabschätzung für die Migration umfangreicher Projekte gegeben, ausserdem werden weitere Themen, z.B. Fehlerbehandlung (Run Time Errors) und Verschlüsselung der Net Assemblies besprochen.

Schritt 1

Konvertieren des VB6 Projektes mit dem Visual Basic 2005 Aktualisierungs-Assistenten

Vor Beginn der Migration sollten unbedingt die neuesten VS2005 Service Packs installiert werden, ansonsten können bei der Konvertierung Probleme mit dem VS2005-Aktualisierungs-Assistenten auftreten.

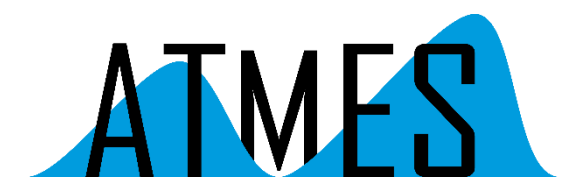

In diesem Beispiel wurde das VB6 Projekt *NetMigration.vbp* mit dem Visual Basic Aktualisierungs-Assistent konvertiert, es entstand daraus das neue VB.Net Projekt *NetMigration.vbproj*.

#### Schritt 2

Umbenennen der vom Aktualisierungs-Assistenten erzeugten Klassen/Formen/Module

Da bei VB.Net alle Filenamen standardmäßig die Erweiterung \*.vb tragen (bei VB6 Module: \*.bas, Formen: \*.frm, Klassen: \*.cls etc.), vergibt der Aktualisierungs-Assistent teilweise neue Filenamen zur Unterscheidung von Formen, Klassen und Modulen (teilweise mit Hinzufügen von " bas" oder " frm" im Dateinamen selber).

Aufgrund der Übersichtlichkeit wurden als erstes die vom Aktualisierungs-Assistent generierten Klassen/Formen/Module nach einer einheitlichen Namenskonvention umbenannt:

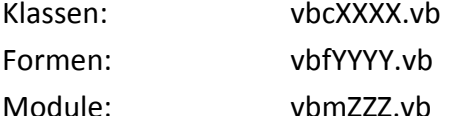

Damit ist innerhalb des Projektmappen-Explorers eine saubere Trennung sowie ein schnelles Auffinden der einzelnen Softwaremodule gewährleistet.

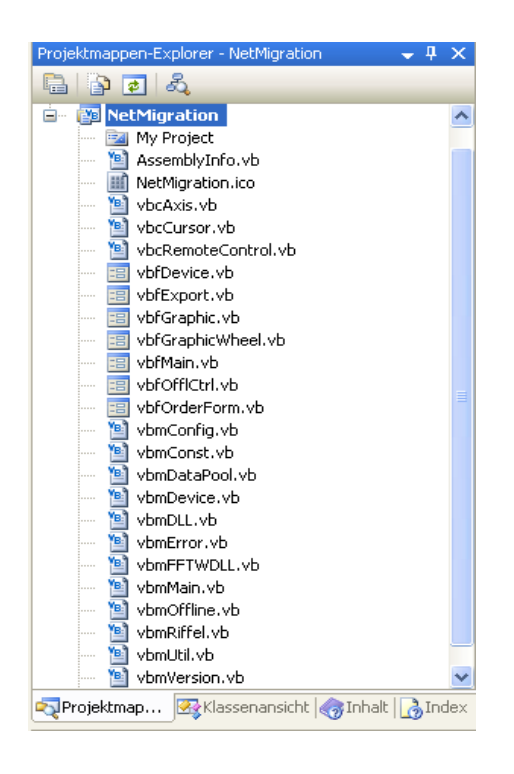

Bild 1: Projektmappen-Explorer mit einheitlicher Namenskonvention

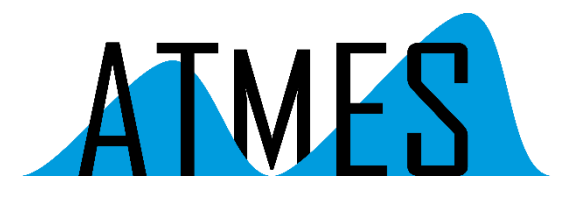

## Schritt 3 Entfernen der syntaktischen Fehler im Code

Die durch die Konvertierung mit dem Aktualisierungs-Assistent generierten Klassen/Formen/Module weisen aufgrund der Inkompatibilität der Sprachen VB6 und VB.Net mehr oder weniger sog. EWIs auf, also Fehler (Errors), "Upgrade Warnings" und andere "Issues", wobei die Betonung deutlich auf "mehr" liegt. Visual Studio zeigt Fehler und Warnungen in einem extra Fenster an, die "Upgrade Warnings" werden zeilenweise in den konvertierten Code eingefügt, mit Hilfe der STRG-Taste und Klick auf den in der Zeile enthaltenen Link wird die dazugehörige Online-Hilfe angezeigt.

Die angezeigten Fehler resultieren unter anderem aus:

- 1. Inkompatibilität der Sprachen VB6 und VB.Net
- 2. Strengerer Objekt-Orientierung/Auslegung von VB.Net
- 3. Trennung von verwaltetem und nicht-verwaltetem Speicher
- 4. Änderung der Form-Eigenschaften (Graphik-Auflösung etc.)
- 5. Änderung vorhandener Objekte (Application Object, Dialoge, Menüs, o.ä.)

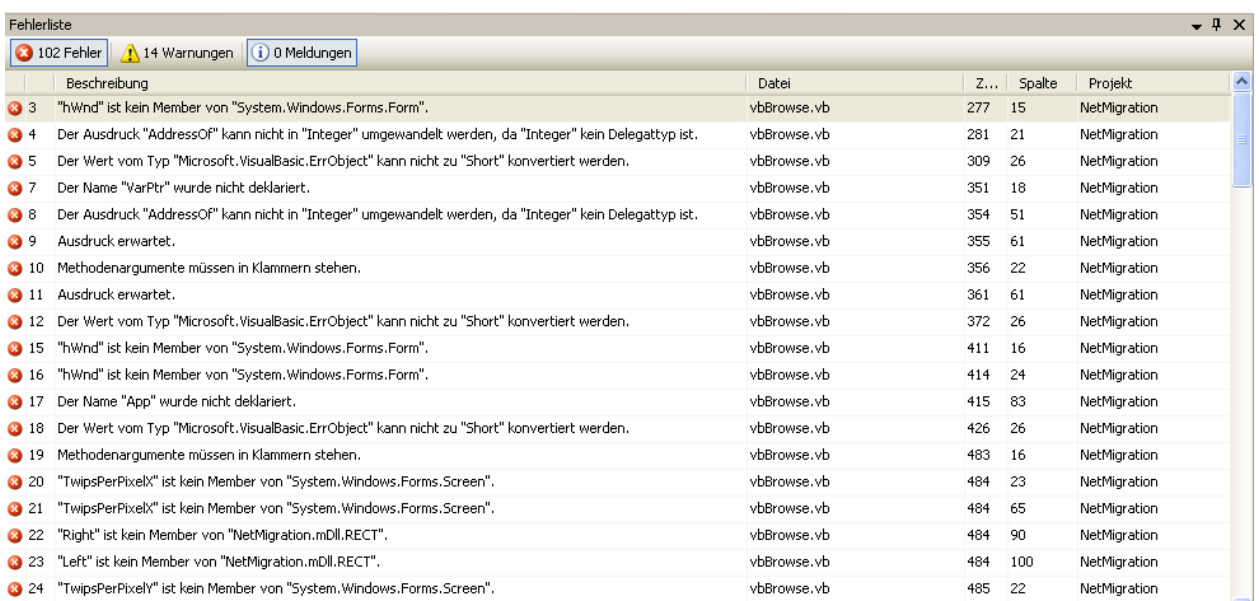

## Bild 2: Syntaktische Fehler

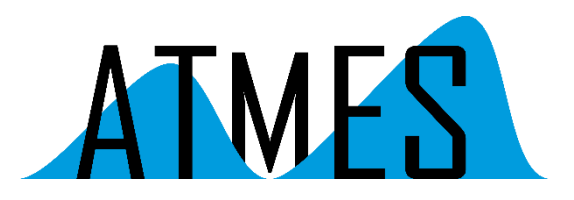

| vbConfig.vb*<br>$\star \times$ |                                                                                                    |                          |  |  |  |
|--------------------------------|----------------------------------------------------------------------------------------------------|--------------------------|--|--|--|
| of mConfig                     | <b><i><u>EQ</u></i></b> OpenConfigFile<br>$\checkmark$                                                | ×                        |  |  |  |
| 738                            | 'Dialogbox nur öffnen wenn wirklich gefordert                                                         | $\overline{\phantom{a}}$ |  |  |  |
| 739                            | If str ConfigFile = $""$ Then                                                                         |                          |  |  |  |
| 740                            |                                                                                                    |                          |  |  |  |
| 741                            | 'Set default path                                                                                     |                          |  |  |  |
| 742                            | UPGRADE WARNING: Die Standardeigenschaft des Objekts dlg Dialog. CancelError konnte nicht aufgelöst   |                          |  |  |  |
| 743                            | dlg Dialog. CancelError = True                                                                        |                          |  |  |  |
| 744                            | 'UPGRADE WARNING: Die Standardeigenschaft des Objekts dlg Dialog. InitDir konnte nicht aufgelöst wer  |                          |  |  |  |
| 745                            | dlg Dialog. InitDir = m str InitDir Config                                                            |                          |  |  |  |
| 746                            | 'UPGRADE WARNING: Die Standardeigenschaft des Objekts dlg Dialog. Filter konnte nicht aufgelöst werd  |                          |  |  |  |
| 747                            | dlg Dialog. Filter = "All Files $(*,*) *,* $ Configuration Files $(*,cfg) *,cfg"$                     |                          |  |  |  |
| 748)                           | UPGRADE WARNING: Die Standardeigenschaft des Objekts dlg Dialog.DialogTitle konnte nicht aufgelöst    |                          |  |  |  |
| 749                            | dlg Dialog. DialogTitle = frm Main.mnu OpenConfiguration. Text                                        |                          |  |  |  |
| 750                            | 'UPGRADE WARNING: Die Standardeigenschaft des Objekts dlg Dialog. Filter Index konnte nicht aufgelöst |                          |  |  |  |
| 751                            | $dlg$ Dialog. Filter Index = 2                                                                        |                          |  |  |  |
| 752                            | UPGRADE WARNING: Die Standardeigenschaft des Objekts dlg Dialog. FileName konnte nicht aufgelöst we   |                          |  |  |  |
| 753                            | dlg Dialog. FileName = $''''$                                                                         |                          |  |  |  |
| 754                            |                                                                                                    |                          |  |  |  |
| 755                            | UPGRADE NOTE: #If #EndIf-Block wurde nicht aktualisiert, da der Ausdruck Else nicht True ergibt, o    |                          |  |  |  |
| 756                            | 'Center Dialog Box into the middle of the screen                                                      |                          |  |  |  |
| 757                            | Call SetCenterDlgHookA (frm CurrentForm)                                                              |                          |  |  |  |
| 758                            |                                                                                                    |                          |  |  |  |
| 759                            | 'Open Dialog                                                                                          |                          |  |  |  |
| 760                            | UPGRADE WARNING: Die Standardeigenschaft des Objekts dlg Dialog. ShowOpen konnte nicht aufgelöst we   |                          |  |  |  |
| 761                            | dlg Dialog. ShowOpen()                                                                                |                          |  |  |  |
| 762                            |                                                                                                    |                          |  |  |  |
| 763                            | UPGRADE WARNING: Die Standardeigenschaft des Objekts dlg Dialog. FileName konnte nicht aufgelöst we   |                          |  |  |  |
| 764                            | str ConfigFile = dlg Dialog.FileName                                                                  |                          |  |  |  |
| 765                            |                                                                                                    |                          |  |  |  |
| 766                            | 'User input cancelled                                                                                 |                          |  |  |  |
| 767                            | If (str ConfigFile = $''''$ ) Then Exit Function                                                      |                          |  |  |  |
| 768                            |                                                                                                    |                          |  |  |  |
| 769 <sup>1</sup>               | 'Dialogbox Directory speichern                                                                        |                          |  |  |  |
| 770                            | m str InitDir Config = GetPathFromName(str ConfigFile, frm CurrentForm)                               |                          |  |  |  |

Bild 3: Upgrade Warnings

Die angezeigten Fehler/Warnungen müssen nun für Module, Klassen und Formen sukzessive eliminiert werden. Dies ist bzw. kann sehr aufwändig sein, einige der notwendigsten Änderungen sind in der folgenden Tabelle (Bild 4) punktuell aufgeführt.

Des weiteren empfiehlt sich dabei gleich auch eine (hoffentlich vorhandene) Fehlerbehandlung, bestehend z.B. aus "On Error Goto", durch die neuen .NET Try/Catch Konstruktionen im Code zu ersetzen.

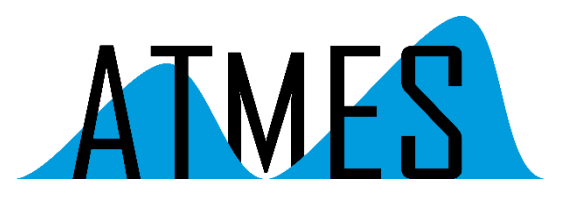

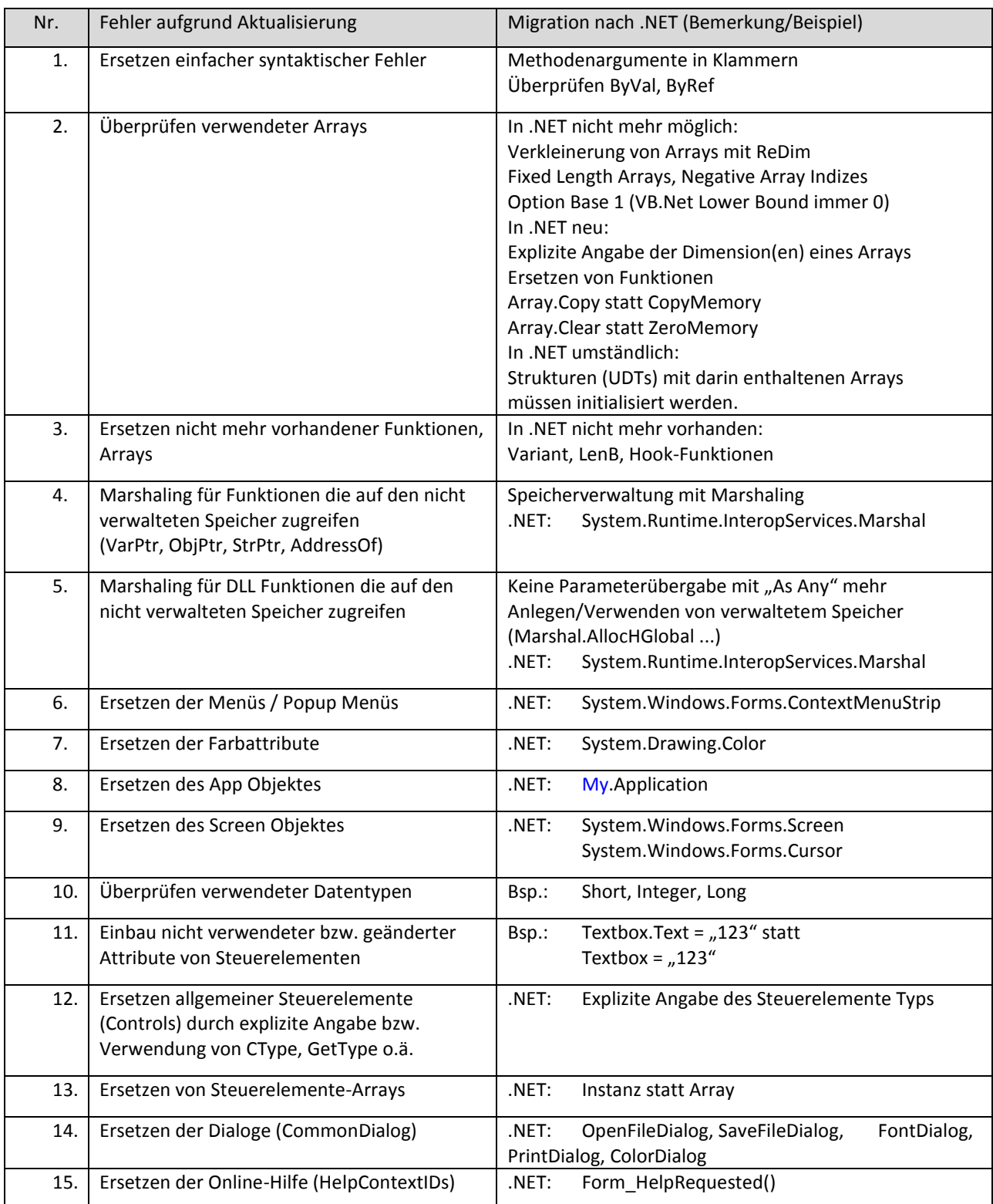

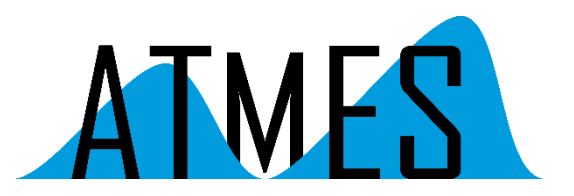

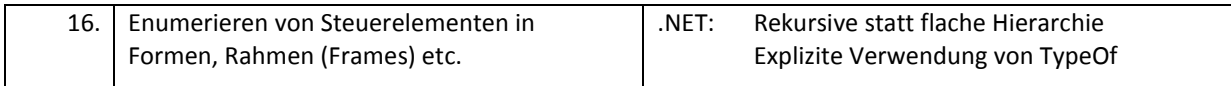

Bild 4: Fehler durch Aktualisierung

## Schritt 4 Entfernen der laufzeitabhängigen Fehler

Nachdem alle syntaktischen Fehler und Warnungen elimiert sind, kann mit dem Debugger die Suche nach laufzeitbedingten Fehlern im Programmablauf fortgesetzt werden.

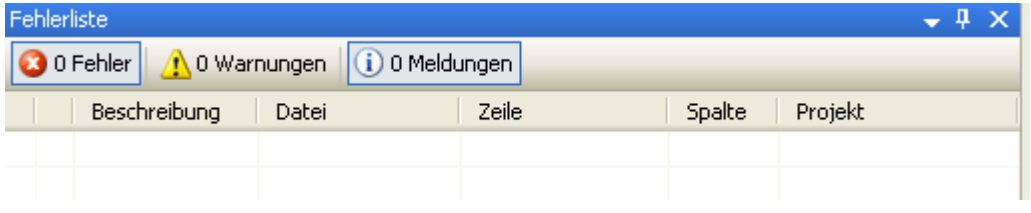

Bild 5: Keine Fehler/Warnungen mehr

Zum Entfernen der Fehler beim Programmablauf wird das Programmmit dem in Visual Studio enthaltenen Debugger gestartet. Dabei werden u.a. folgende Fehler aufgespürt:

- 1. Indexüberschreitungen von Arrays
- 2. Fehlerhafte DLL Aufrufe
- 3. Fehler beim Zugriff auf verwalteten/nichtverwalteten Speicher
- 4. Nicht vorhandene/fehlerhafte Attribute von Objekten
- 5. Nicht vorhandene/fehlerhafte Attribute von Steuerelementen

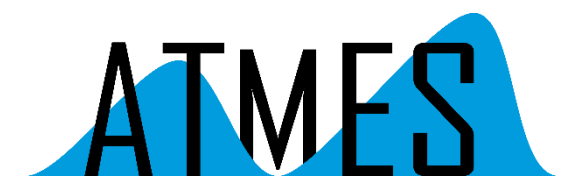

### Schritt 5

Entfernen aller noch vorhandenen VB6-Verweise und Ersetzen durch VB.Net Elemente

Ein weiterer Schritt der Migration kann das Entfernen der Verweise auf (noch) im Projekt vorhandene VB6-Steuerelemente (ActiveX Controls) sowie Arrays von Steuerelementen und Ersetzen dieser durch Windows.Forms Elemente darstellen. Dies hat den Vorteil, dass sämtliche ActiveX Controls aus der Installation entfernt werden können und somit auch auf dem Rechner des Kunden nicht mehr installiert und nicht mehr registriert werden müssen.

| Anwendung       | Konfiguration:<br>N/A<br>$\checkmark$                  | Plattform: | <b>N/A</b> |                           |            |  |
|-----------------|--------------------------------------------------------|------------|------------|---------------------------|------------|--|
| Kompilieren     |                                                        |            |            |                           |            |  |
| Debuggen        | Verweise:                                              |            |            | Nicht verwendete Verweise |            |  |
| Verweise        | Verweisname                                            | Typ.       | Vers       | Lokale Kopie              | Pfad       |  |
|                 | Microsoft Comm Control 6.0                             | COM        | 1.1.0.0    | True                      | C:\Thomas' |  |
|                 | Microsoft Comm Control 6.0                             | COM        | 1.1.0.0    | True                      | C:\Thomas' |  |
| Ressourcen      | Microsoft Data Source Interfaces                       | COM.       | 1.0.0.0    | False                     | C:\WINDO\  |  |
|                 | Microsoft FlexGrid Control 6.0 (SP6)                   | COM        | 1,0.0.0    | True                      | C:\Thomas' |  |
| Einstellungen   | Microsoft FlexGrid Control 6.0 (SP6)                   | COM        | 1.0.0.0    | True                      | C:\Thomas' |  |
|                 | Microsoft Hierarchical FlexGrid Control 6.0 (SP4) (OLE | COM        | 6.0.0.0    | True                      | C:\Thomas' |  |
| Signierung      | Microsoft Hierarchical FlexGrid Control 6.0 (SP4) (OLE | COM        | 6.0.0.0    | True                      | C:\Thomas' |  |
|                 | Microsoft Winsock Control 6.0 (SP6)                    | <b>COM</b> | 1.0.0.0    | True                      | C:\Thomas' |  |
| Sicherheit      | Microsoft Winsock Control 6.0 (SP6)                    | COM        | 1.0.0.0    | True                      | C:\Thomas' |  |
|                 | Microsoft.VisualBasic.Compatibility                    | .NET       | 8.0.0.0    | False                     | c:\WINDO\  |  |
|                 | Microsoft.VisualBasic.Compatibility.Data               | .NET       | 8.0.0.0    | False                     | c:\WINDO\  |  |
| Veröffentlichen | National Instruments CW Analysis 6.0                   | COM        | 1.4.0.0    | True                      | C:\Thomas' |  |
|                 | National Instruments CW Analysis 6.0                   | COM        | 1.4.0.0    | True                      | C:\Thomas' |  |
|                 | National Instruments CW UI 6.0                         | COM.       | 1.6.0.0    | True                      | C:\Thomas' |  |
|                 | ≺<br>Ш                                                 |            |            |                           |            |  |
|                 |                                                        |            |            |                           |            |  |
|                 |                                                        | Hinzufügen |            | Entfernen                 | West       |  |
|                 | $\blacktriangleleft$<br>ШI                             |            |            |                           | ⊁          |  |

Bild 6: Vorhandene Verweise

Dieser Schritt ist ziemlich aufwändig, insbesondere das Ersetzen vorhandener Steuerlemente-Arrays, da diese sowohl im Designer als auch im dazugehörigen Code sukzessive entfernt und durch die entsprechenden Windows.Forms Elemente mit den dazugehörigen Event-Prozeduren ersetzt werden müssen.

Für dieses Migration werden u.a. folgende Substitutionen vorgenommen

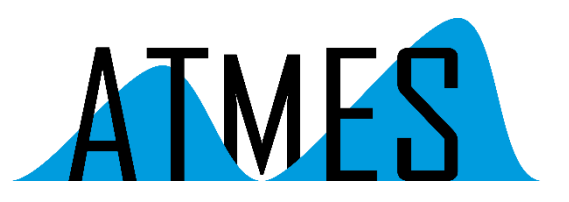

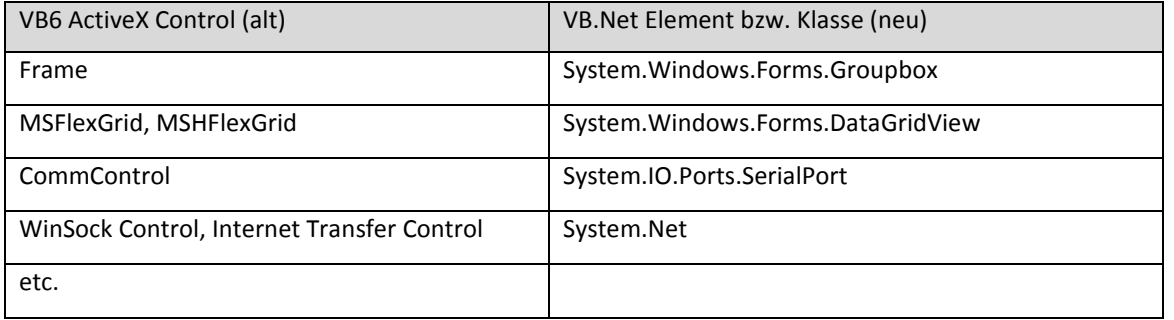

### Schritt 6

Nachbearbeiten des Projektes, Fehlerbehandlung, Verschleierung/Verschlüsselung

Die .NET Klassenbibliothek stellt für die Behandlung von Laufzeitfehlern (z.B. in Try/Catch Konstrukten) die Exception-Klasse sowie StackTrace und StackFrame Funktionen bereit. Deren Mitglieder erlauben eine Anzeige der zuletzt aufgerufenen Funktionen plus die Zeilennummern der Funktionsaufrufe (allerdings nicht die Zeilennummer, in der der Fehler aufgetreten ist !!) in der VS2005 Debug-Version. In der Release-Version sind allerdings weder Funktionsname noch Zeilennummer verfügbar.

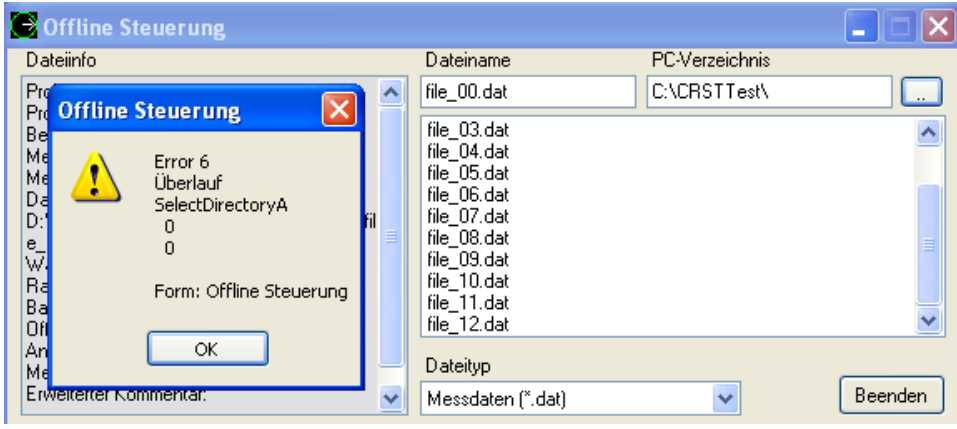

Bild 7: Keine Informationen über Laufzeitfehler in der VS2005 Release Version

Um im Fehlerfall detaillierte Informationen zu erhalten, muss der gesamte Quellcode des Projektes nachbearbeitet werden. Hierfür wurde bei ATMES das Tool VBLines entwickelt, das den vorhandenen Quellcode so bearbeitet, dass im Fehlerfall die aktuelle Zeilennummer der Anweisung des Moduls, in dem der Fehler aufgetreten ist, zur Verfügung steht.

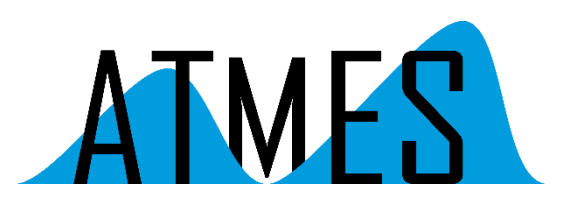

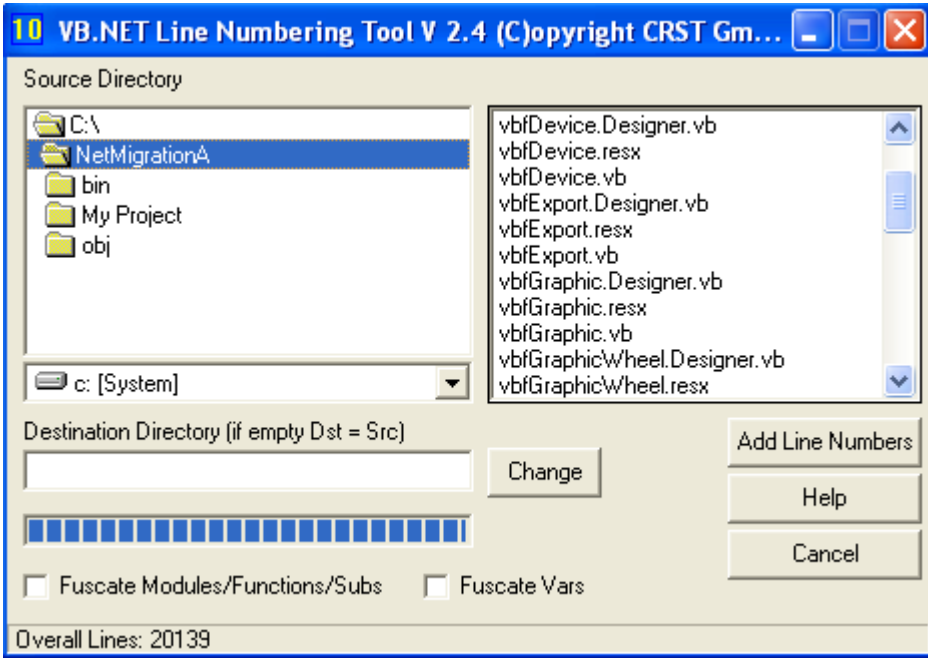

Bild 8: Das ATMES Tool VBLines.

Durch diese Nachbehandlung ist es möglich, die Fehlernummer und -Ursache, die Zeilennummer, die Funktion/Klasse und den dazugehörigen Modul von Laufzeitfehlern exakt anzuzeigen.

Dies ist insbesondere für Service und Hotline eine unabdingbare Voraussetzung, um Kunden bei Problemen jederzeit schnell mit Workarounds, Bugfixes etc. helfen zu können.

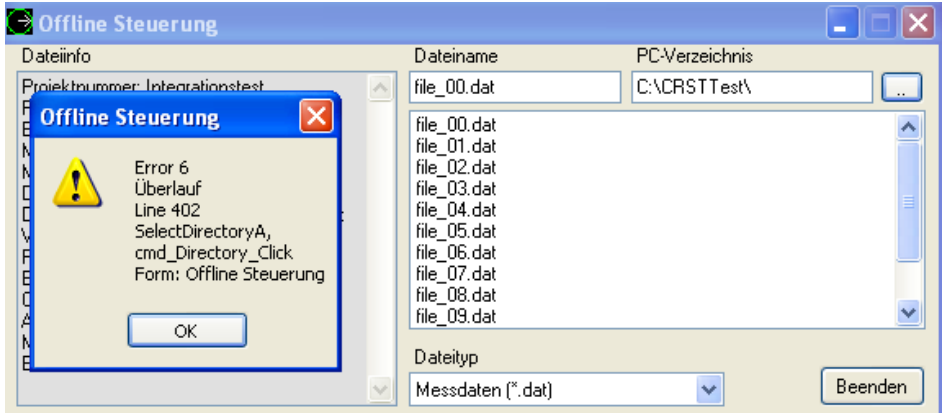

Bild 9: Genaue Zeilen-Information über Laufzeitfehler nach Bearbeiten mit VBLines.

Ein weiterer nicht zu unterschätzender Punkt ist der folgende: .Net Anwendungen bzw. Assemblies bestehen aus interpretierbarem Quelltext!

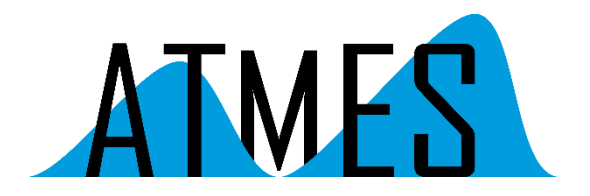

Ohne Verschleierung ("Obfuskation") oder Verschlüsselung der Net Assemblies kann der Quelltext mit geeigneten Tools angesehen oder verändert werden.

Deswegen sollten sämtliche Softwaremodule des Projektes mindestens verschleiert ( "obfuscated /dotfuscated"), besser noch, mit geeigneten Drittanbieter-Tools verschlüsselt werden. Diese Tools verschlüsseln den Code vor der Auslieferung zum Kunden und entschlüsseln ihn erst zur Laufzeit wieder.

Schritt 7

Erzeugen der Installation

Als letztes muss das Projekt mit dem nachbearbeiteten Source Code kompiliert und in ein lauffähiges \*.exe File verwandelt werden.

Zusammen mit allen für das Projekt nötigen Dateien wird dann mit einem geeigneten Tool (z.B. Inno Setup) die Installation bzw. die Setup-Datei erzeugt.

Schritt 8 Wiederholen des gesamten Integrations- und Systemtestes

Als letzter Schritt muss der gesamte Integrations- und Systemtest anhand der zugrundeliegenden Testpläne wiederholt werden.

Dazu gehört auch der Test der in Schritt 7 erzeugten Installation auf einem "nackten" Rechner, also auf einem Rechner, der ausser dem Betriebssystem keinerlei andere installierte Programme enthält.

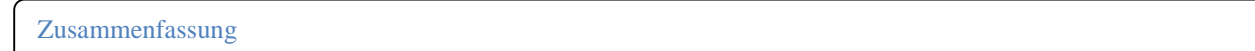

Die anfangs gestellte Frage, wie groß der Aufwand der Migration auf die moderne Dot.Net-Technologie VB.NET ist, welche Risiken dabei auftreten können, welche Kosten entstehen und wo der eigentliche Vorteil (oder auch Nachteil) für den Anwender liegt, kann abschliessend in etwa folgendermaßen beurteilt werden:

- Bei kleineren Projekten (ca. 20-30 Programmodule), wenigen VB6 Standard-Steuerelementen und einigermaßen "sauberer" Programmierung ohne Tricks (geringer Einsatz von direkten Windows API-Calls) ist der Migrationsaufwand für erfahrene Softwareentwickler und vorhandener Projekt-Infrastruktur überschaubar (2- 4 Mann/Frau-Wochen).
- Bei größeren Projekten (ab ca. 100 Programmodule) mit vielen VB6 Standard-Steuerelementen, Steuerelementen von Drittanbietern sowie vielen verwendeten Windows

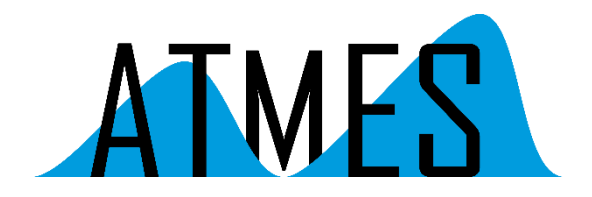

API-Calls und anderen DLL-Aufrufen ist der Migrationsaufwand auch für erfahrene Softwareentwickler beträchtlich (mehrere Mann/Frau-Monate).

Nicht zu unterschätzen sind letztendlich auch die der Codesicherheit dienenden Maßnahmen, die erneut durchzuführenden Software-Tests sowie die abschliessende Verschleierung bzw. Verschlüsselung des Codes vor der Auslieferung.